# HOW CAN I MAKE APPLICATION FOR PLACEMENT in KUTAHYA DUMLUPINAR UNIVERSITY

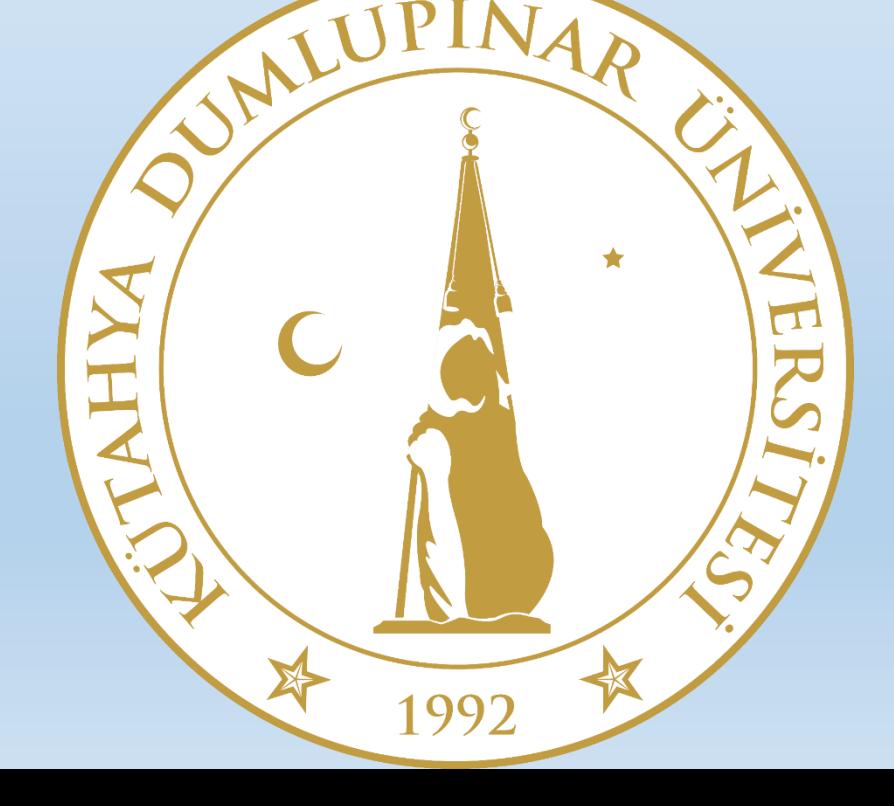

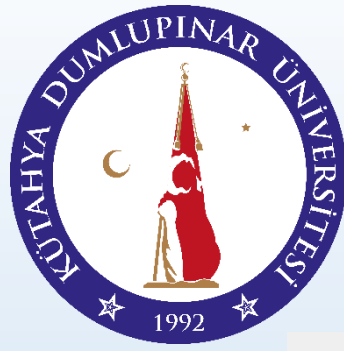

To make application please visit *iso.dpu.edu.tr* and click the title DPUYOS.

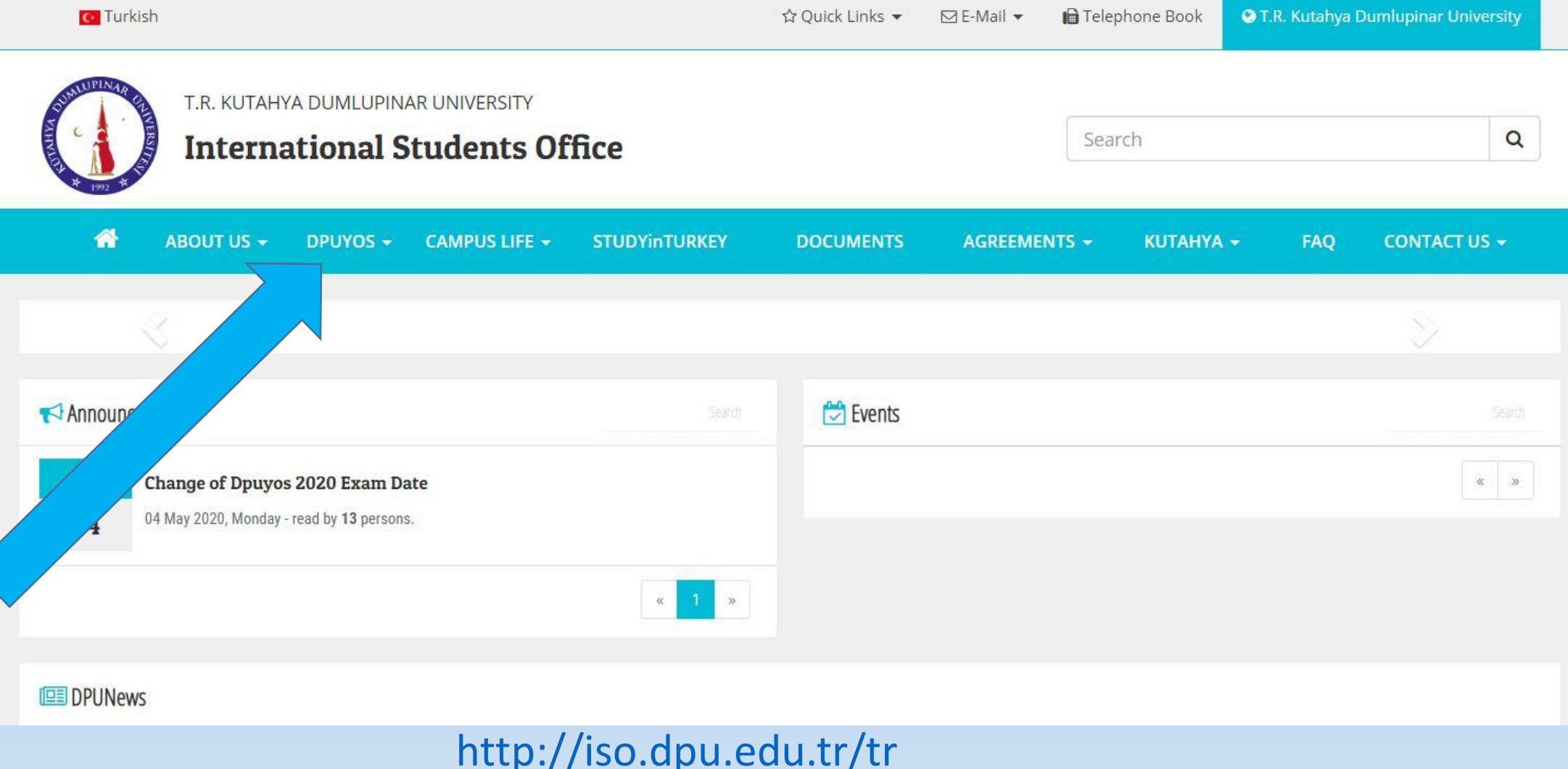

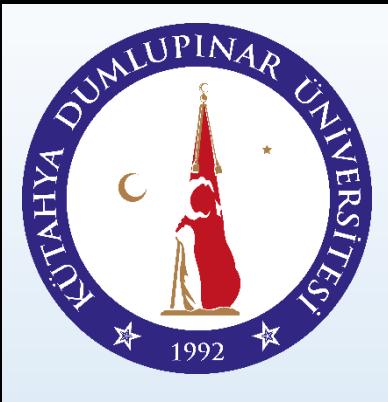

And then please click «*Application Page for Placement*» and read directions.

**International Students Office** Search Q ABOUT US ~ DPUYOS -**CAMPUS LIFE + STUDYinTURKEY DOCUMENTS AGREEMENTS +** KUTAHYA -**FAQ CONTACT US +** 2020 Academic Calendar **DPUYOS Question Types** cement 2020 DPUYOS 2018 Questions and Answers e for Placement 2020 c Calendar DPUYOS 2019 Questions and Answers KUTAHYA DUMLUPINAR UNIVERSITY tion Types Statistics of DPUYOS 2018 **APPLICATION PAGE FOR PLACEMENTS Ouestions and An DPUYOS 2020 Exam Centers** click. Bank Accounts (2020) **Ouestions and An** s is 07 August 2020. You can make application for placement till this Accepted Scores in Placement Process **PUYOS 2018** placed to any department and did not register to it, this candidate The List of Universities that Accept DPUYOS 2020 to this department again in second placement. **Exam Centers** DPUYOS 2020 Application Page inimum 1 (one) and maximum 5 (five) programs for placements. (EP  $(2020)$ Ouotas 2020 To see the List. es in Placement P Application Page for Placement 2020 **Accepted Scores** versities that Acce lly with the scores of other accepted YOS Scores. To see the list of the

Universities of which YOS Score is accepted, please click. If a candidate applies with any other

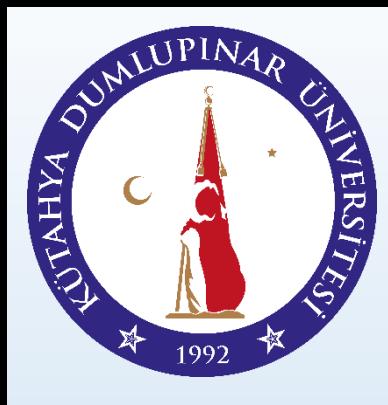

First of all, please read all the information and instructions here

#### KUTAHYA DUMLUPINAR UNIVERSITY **APPLICATION PAGE FOR PLACEMENTS**

- To see the quotas please click.
- Deadline for applications is 07 August 2020. You can make application for placement till this date.
- If a candidate has been placed to any department and did not register to it, this candidate can not make application to this department again in second placement.
- A candidate can make minimum 1 (one) and maximum 5 (five) programs for placements. (EP means Evening Program)
- The candidates can make applicaiton with SAT I, High School Diploma, etc. To see the List, Please Click.
- A candidate can also apply with the scores of other accepted YOS Scores. To see the list of the Universities of which YOS Score is accepted, please click. If a candidate applies with any other YOS Score that does not exist in the list, this application will be denied.
- If you are a candidate applying for the first time for Placement, you have to pay Process and

#### You can see the quotas clicking «*Quotas 2020*»

Search

T.R. KUTAHYA DUMLUPINAR UNIVERSITY

**NER** 

**MHXI** 

**TAHYA** 

1992

#### **International Students Office**

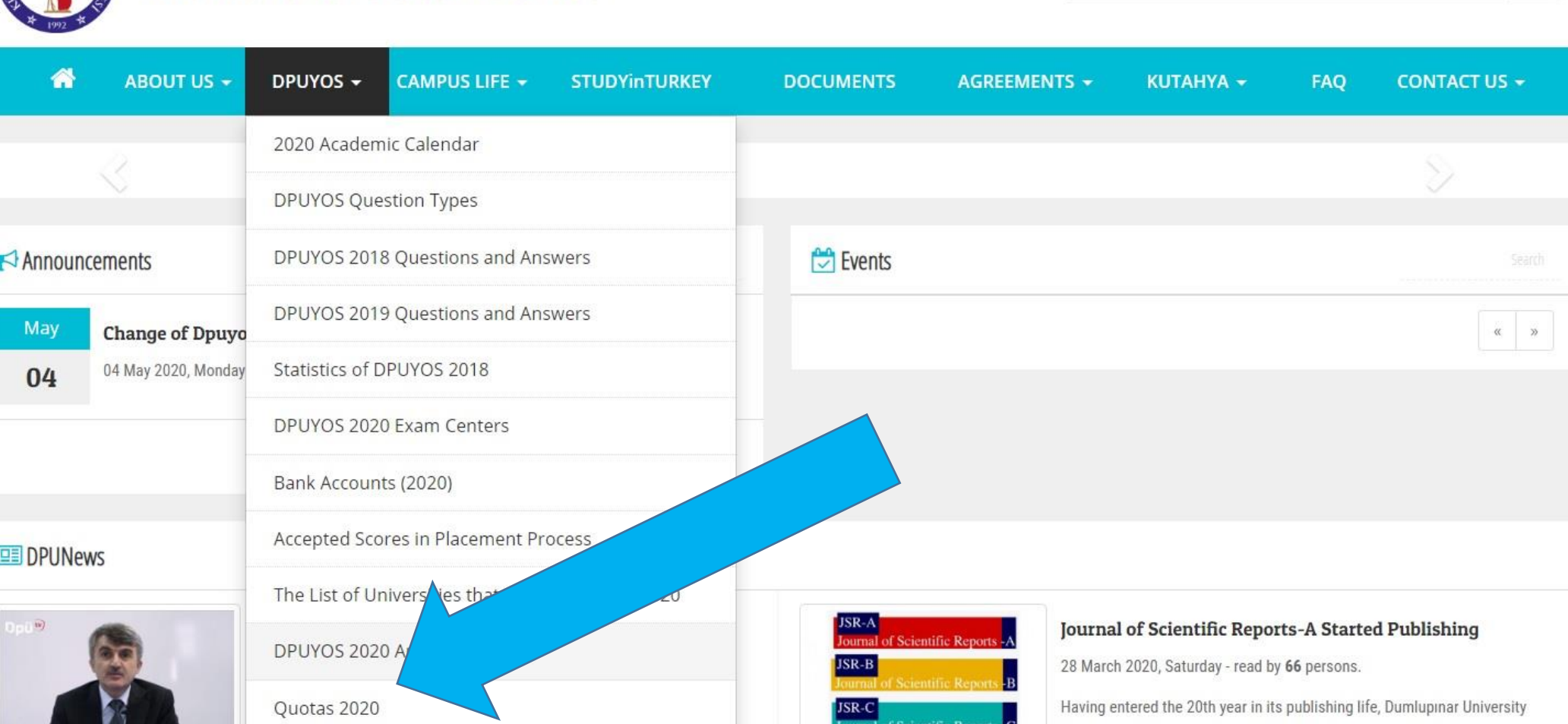

Journal of the Institute of Sciences started to be scanned by the TR..

 $\alpha$ 

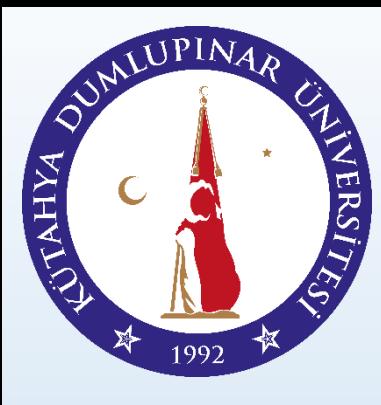

The List of

Quotas 2

## HOW CAN I MAKE APPLICATION FOR PLACEMENT?

#### You can see the quotas clicking «*Quotas 2020*»

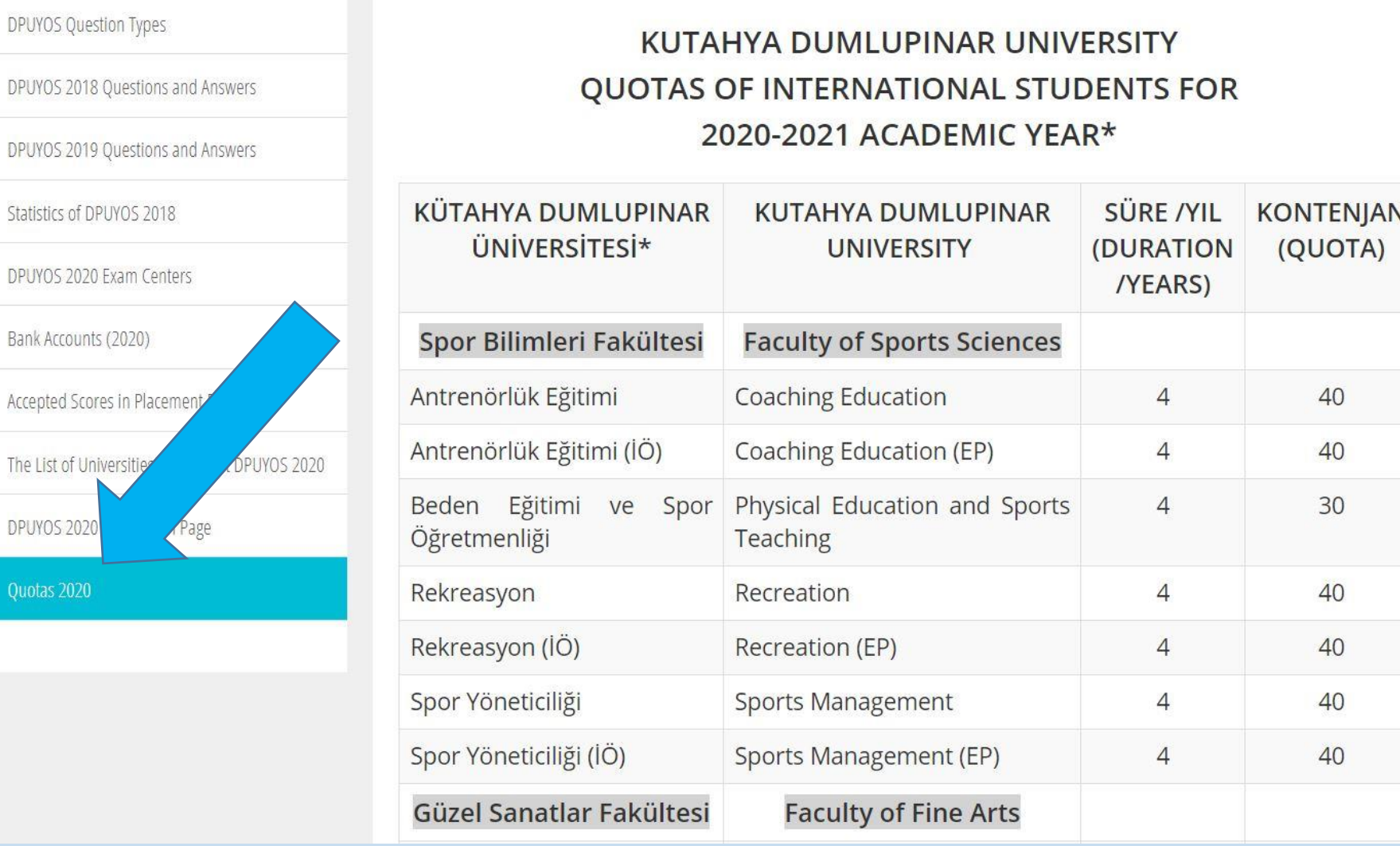

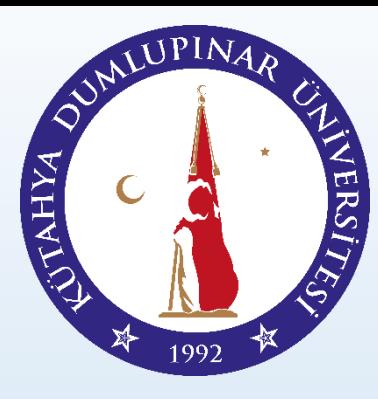

After you read all the instructions,

please click application button or visit «yos.dpu.edu.tr» website

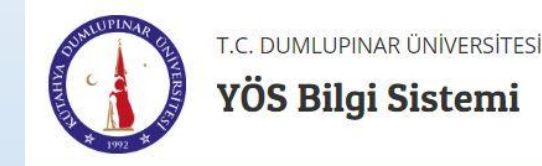

DPÜ YÖS Sınav Kayıtları Aktif

#### [http://yos.dpu.edu.tr/tr](http://iso.dpu.edu.tr/tr)

#### Dumlupınar Üniversitesi YÖS Bilgi Sistemine Hoşgeldiniz.

Sisteme ilk defa giriş yapıyorsanız Kayıt ol linkine tıklayarak gerekli bilgileri doldurup kayıt olmanız gerekmektedir.

Sisteme daha önce kayıt olduysanız Oturum Aç linkine tıklayarak giriş yapabilir ve kayıtlı bilgilerinizi güncelleyebilirsiniz.

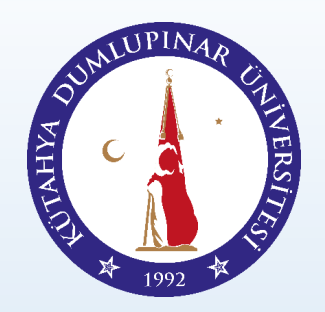

On the page, please click «English» to translate the application module into English.

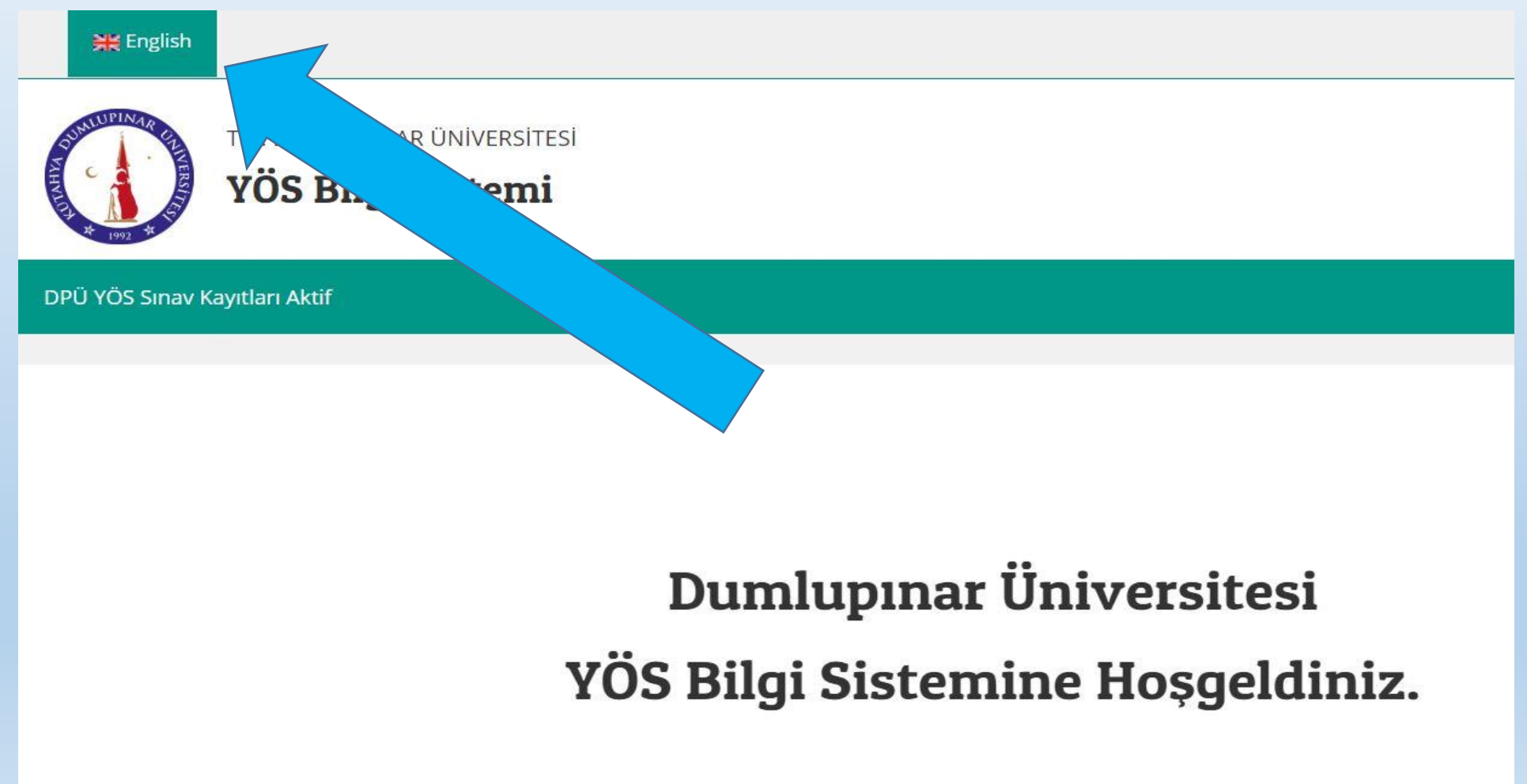

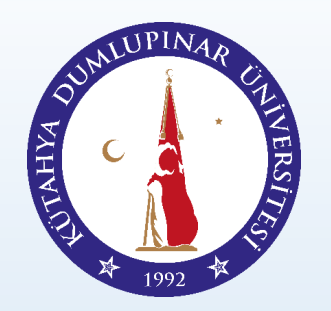

On the page, please click «sign in» button and complete your pre-registration

#### **Dumlupinar University**

#### Welcome to the YOS Information System.

If you are logging in to the system for the first please click Sign In link, fill in the regives then register to the syst

If you have already registered to the system you can click Login and update your registered information.

Sign in

Login

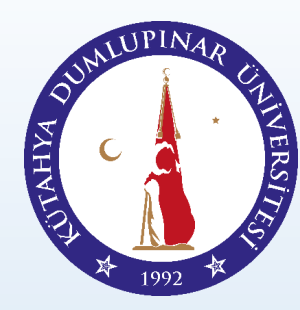

#### Please enter your presonal data correctly

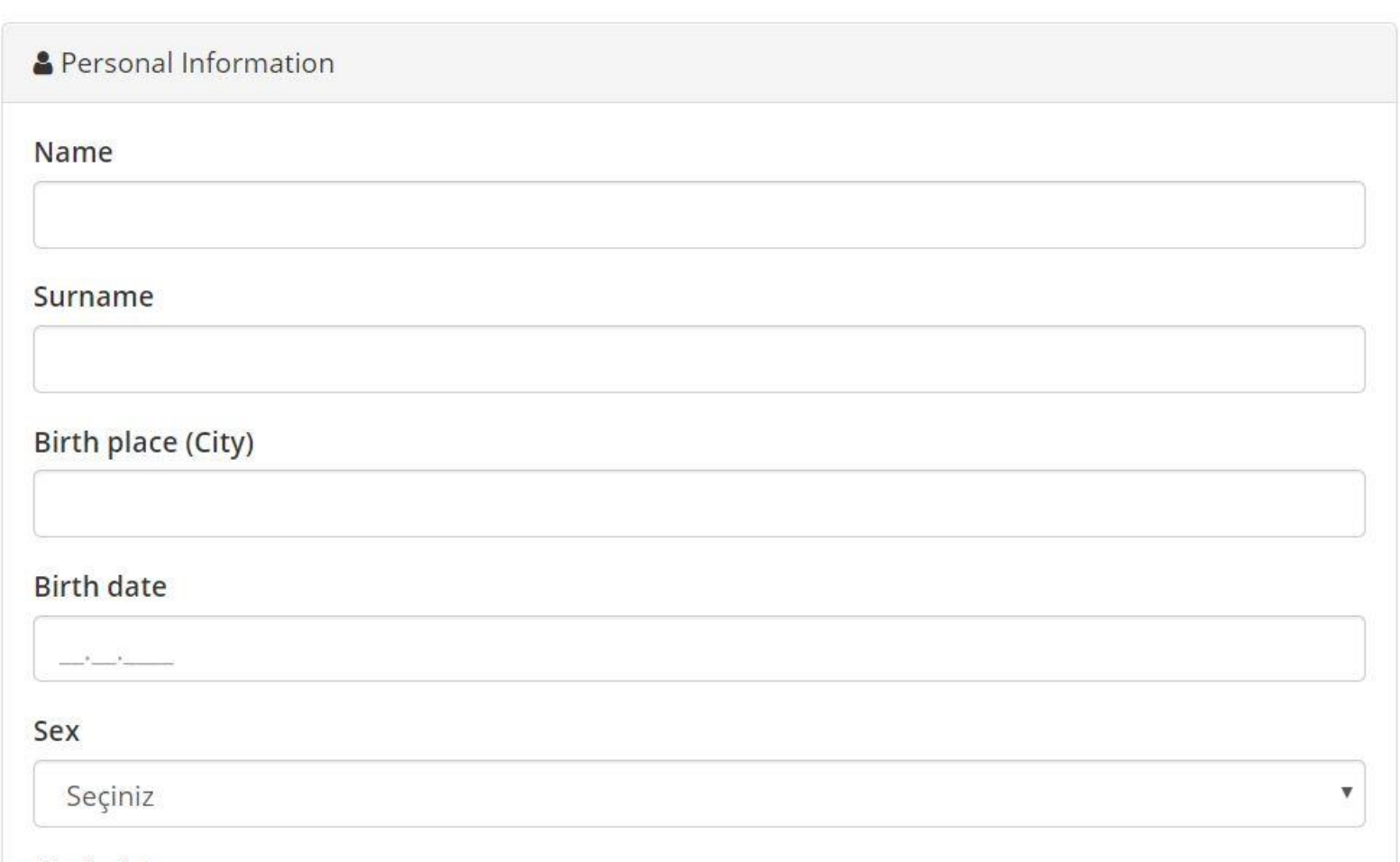

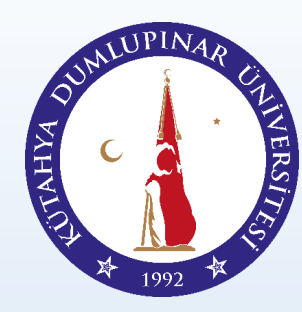

#### Please choose your application condition.

**『Conditions of Admission** 

○ Those who have a foreign nationality

Required Documents in Registration To The University: Required Document(s) in Registration to University: The document that shows that the student has foreign nationality (passport, ID Card).

○ Those who were born as Turkish citizens but later were permitted by the Ministry of the Interior of Turkey to leave Turkish citizenship, including their underage children who are registered in the document of leaving Turkish citizenship and who can certificate that they have the document regarding the Exercise of Given Rights, pursuant to the Turkish Nationality Law, (The 7th article of the Turkish Nationality Law numbered 5901 prescribes that "(1) an infant born from the marriage of a mother or a father having Turkish citizenship inside or outside Turkey is a Turkish citizen"; applicants who would like to apply for the quotas of foreign admission should further review the **Turkish Nationality Law.)** 

Required Documents in Registration To The University: Required Document(s) in Registration to University: Blue card or other related documents.

**Those who used to have a foreign citizenship but later have acquired Turkish citizenship/those** who have a dual citizenship under these circumstances,

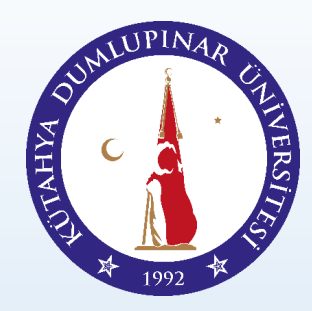

After you fill in the form, please click related areas and click «save» button.

○ Those who have TRNC citizenship, reside in TRNC, have completed secondary education in TRNC and have obtained GCE AL degrees (The General Certificate of Education - Advanced Level), and those who have or will have GCE AL degree after registering and getting education in the colleges or high schools in other countries between 2005 and 2010.

Required Documents in Registration To The University: Required Document(s) in Registration to University: The document which shows that the student has TRNC Nationality and Examination Result related to GCE AL.

I declare that all the information I have entered is true.

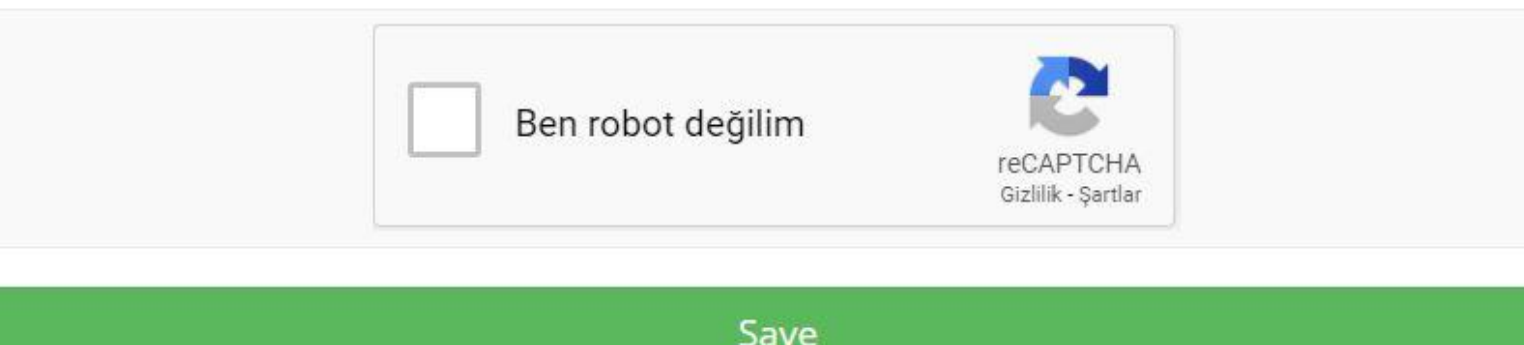

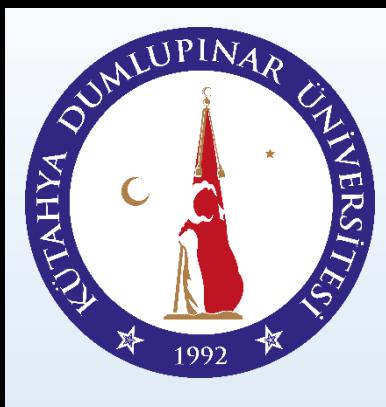

After your pre-registration, you will receive an e-mail which includes password.

#### **DPU-YOS Dumlupinar University**

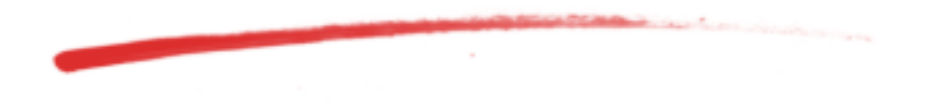

#### Sayın, ONUR DEMİRCİLER

Dumlupınar Üniversitesi YÖS Yönetim Sistemine, 20000107 aday nolu başvurunuz başarıyla gerçekleştirilmiştir. Bu bir ön kayıttır. Lütfen sisteme giriş yaparak gerekli alanları doldurup kaydınızı tamamlayınız. Sisteme giriş bilgileriniz;

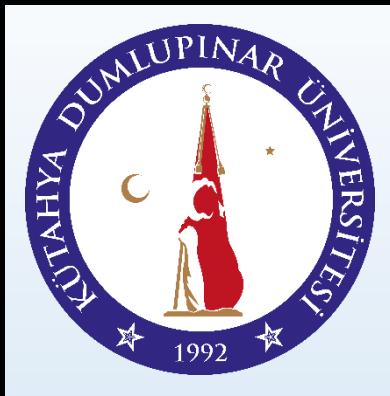

With your e-mail and password, please login to the application module.

#### **Dumlupinar University**

#### Welcome to the YOS Information System.

If you are logging in to the system for please click Sign In link, fill in the required m then register to the system.

you have already registered to the system you can ick Login and update your registered information.

Sign in

Login

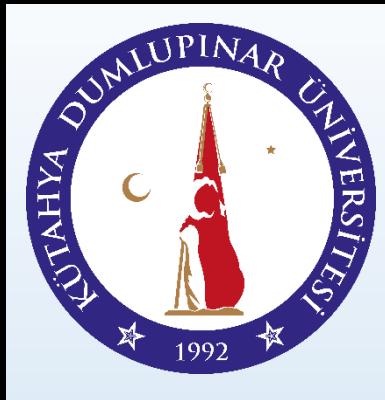

With your e-mail and password, please login to the application module.

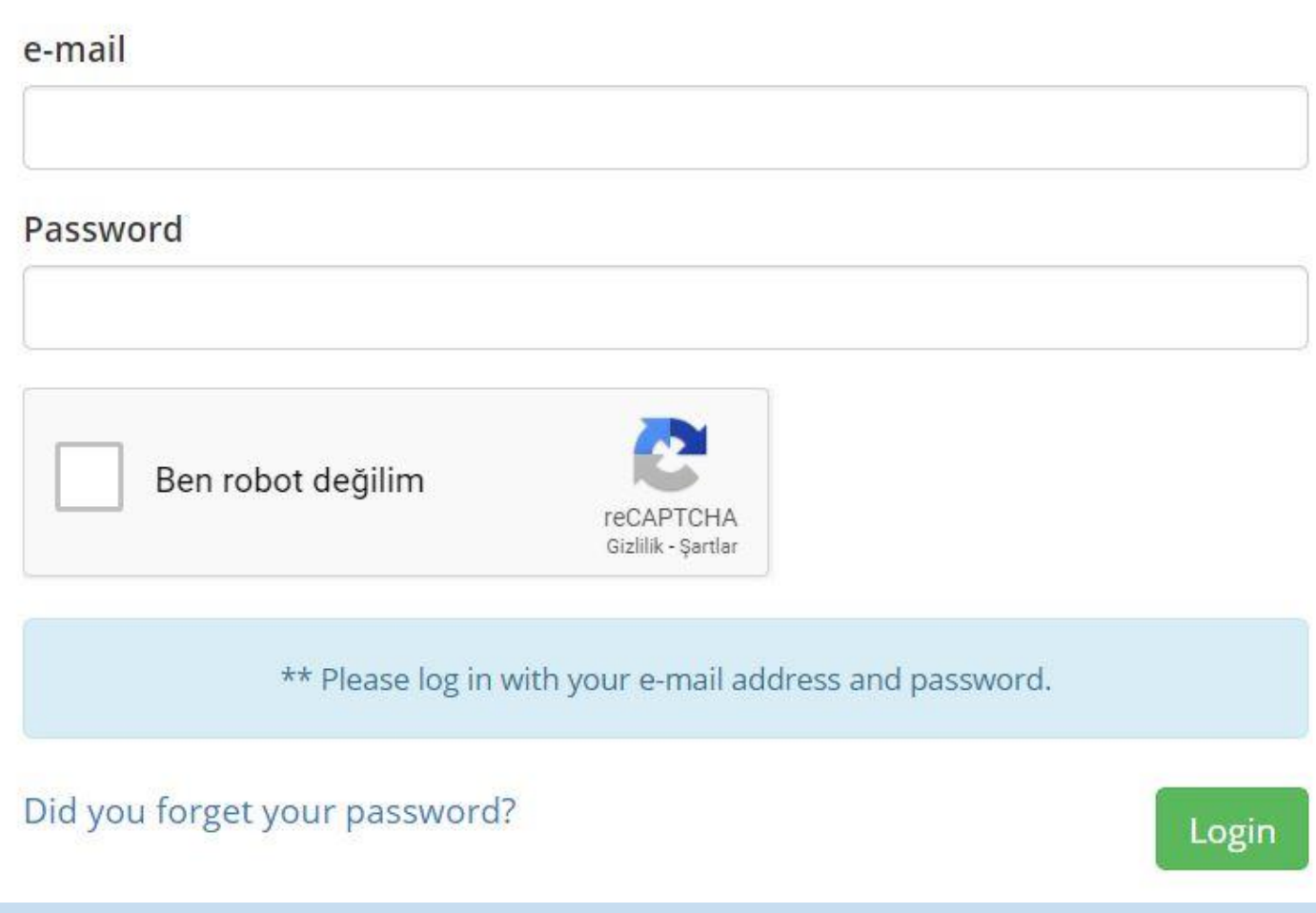

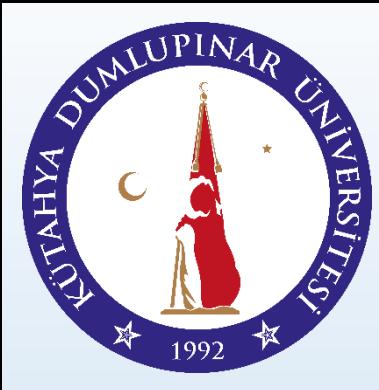

After login, you can change your password.

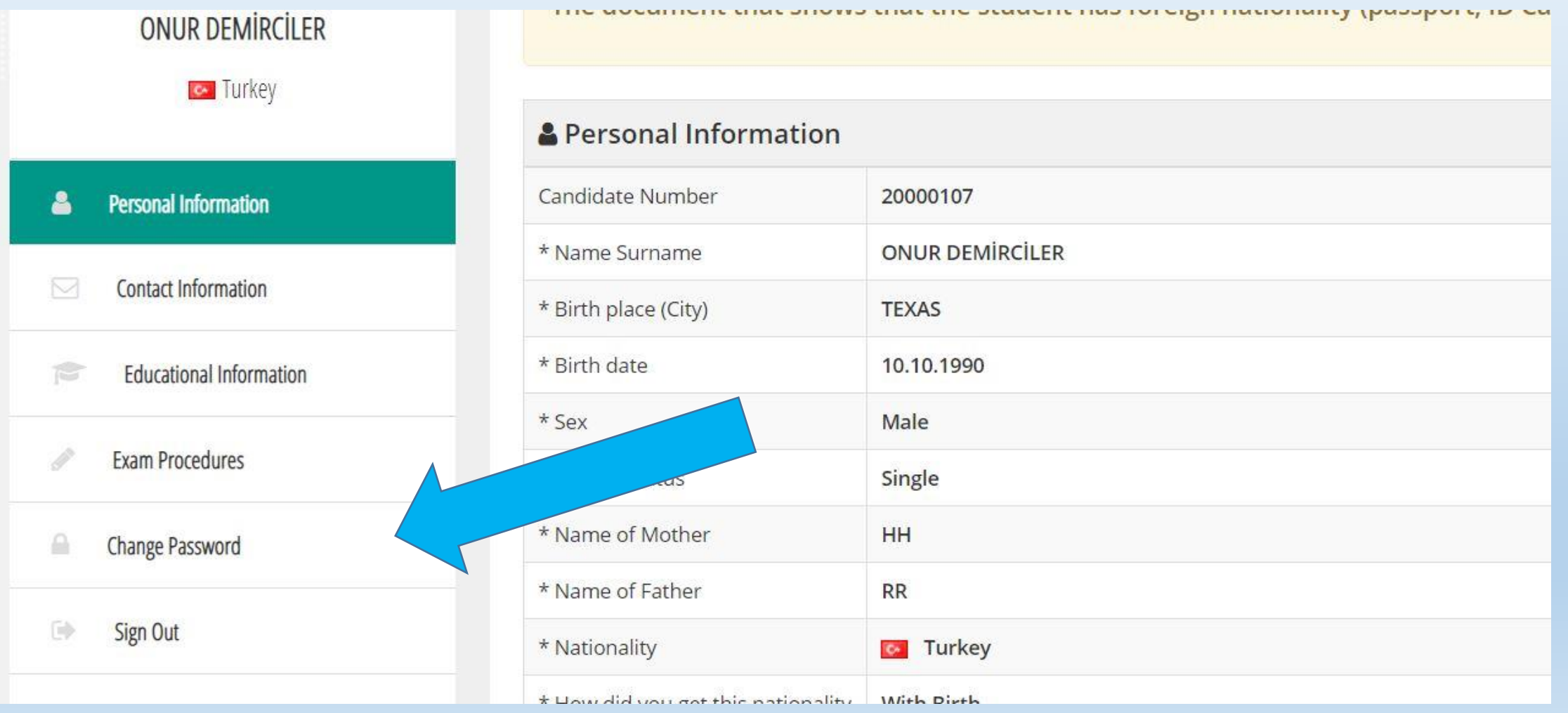

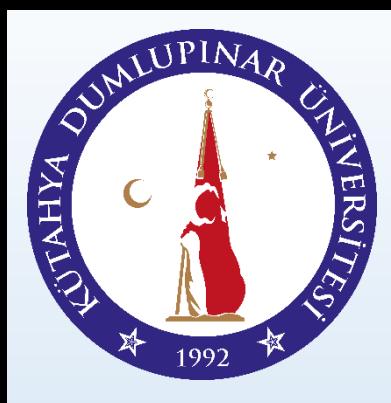

Please upload your photo.

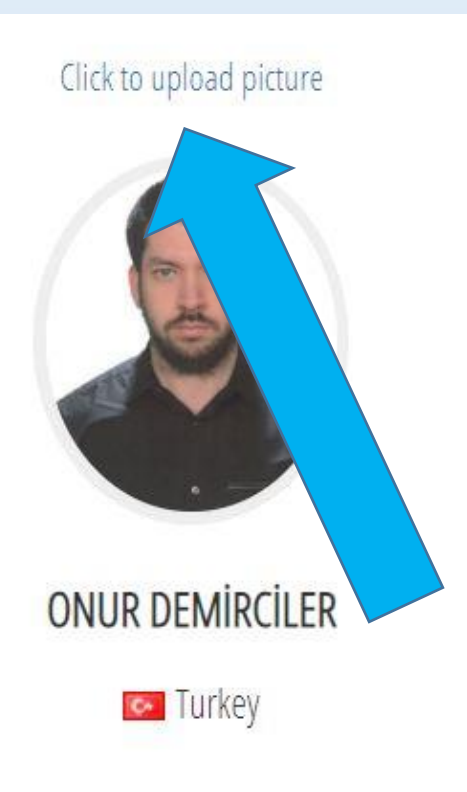

#### **Personal Information**

Application Information

Main Page / Application Information

#### Those who have a foreign nationality

Required Documents in Registration To The University: Required Docur The document that shows that the student has foreign nationality (pas

#### **A** Personal Information

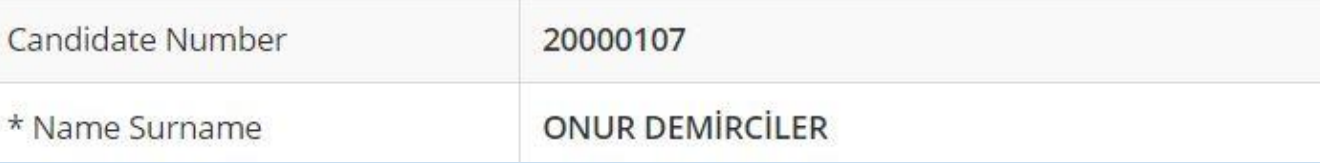

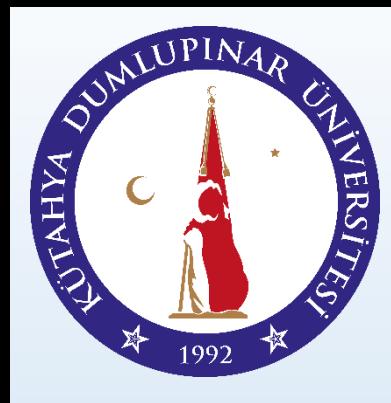

Please upload your photo.

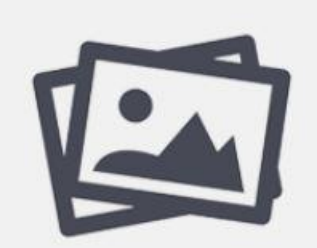

Resim yüklemek için tıklayınız Click here to upload images

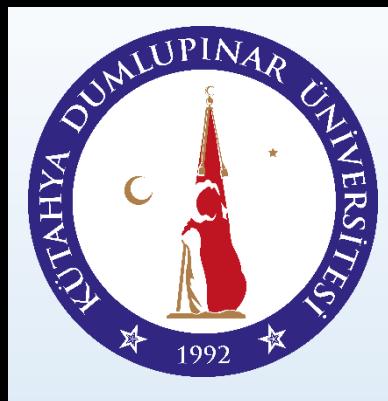

Please upload your ID Card or Passport.

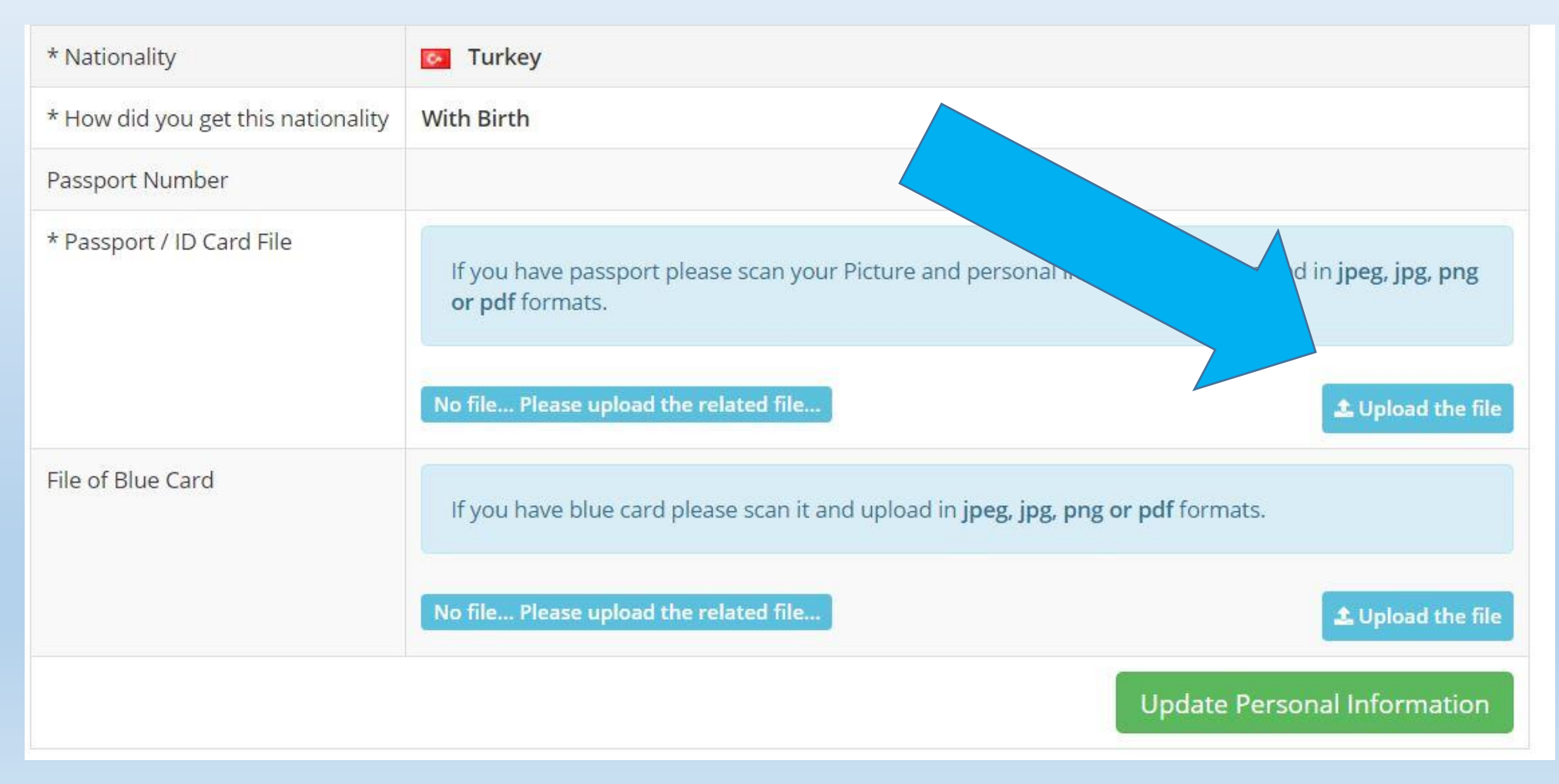

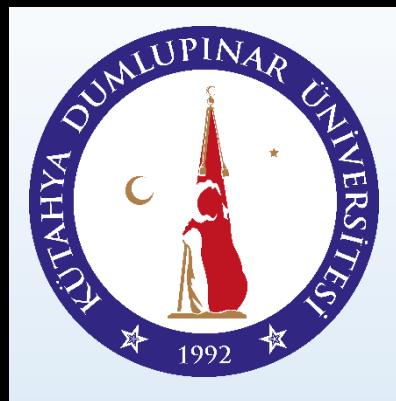

Please click «update personal information» and enter your data.

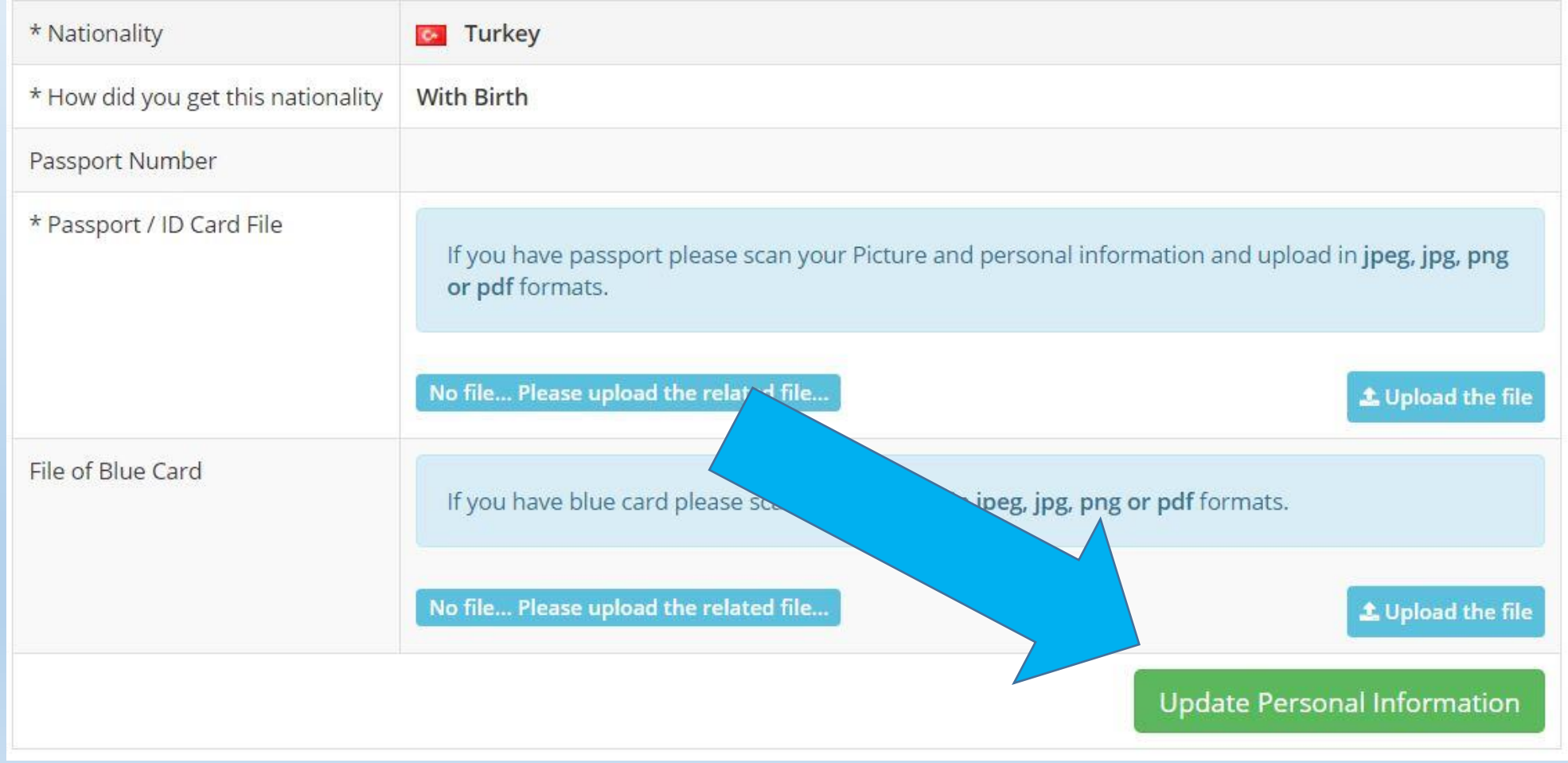

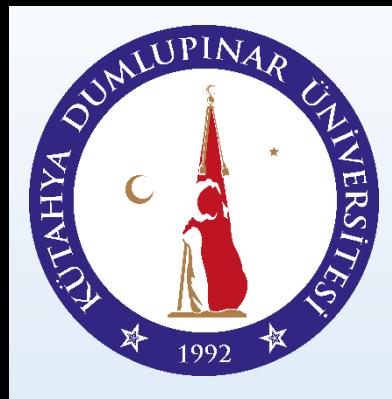

Please click «update contact information» and enter your data.

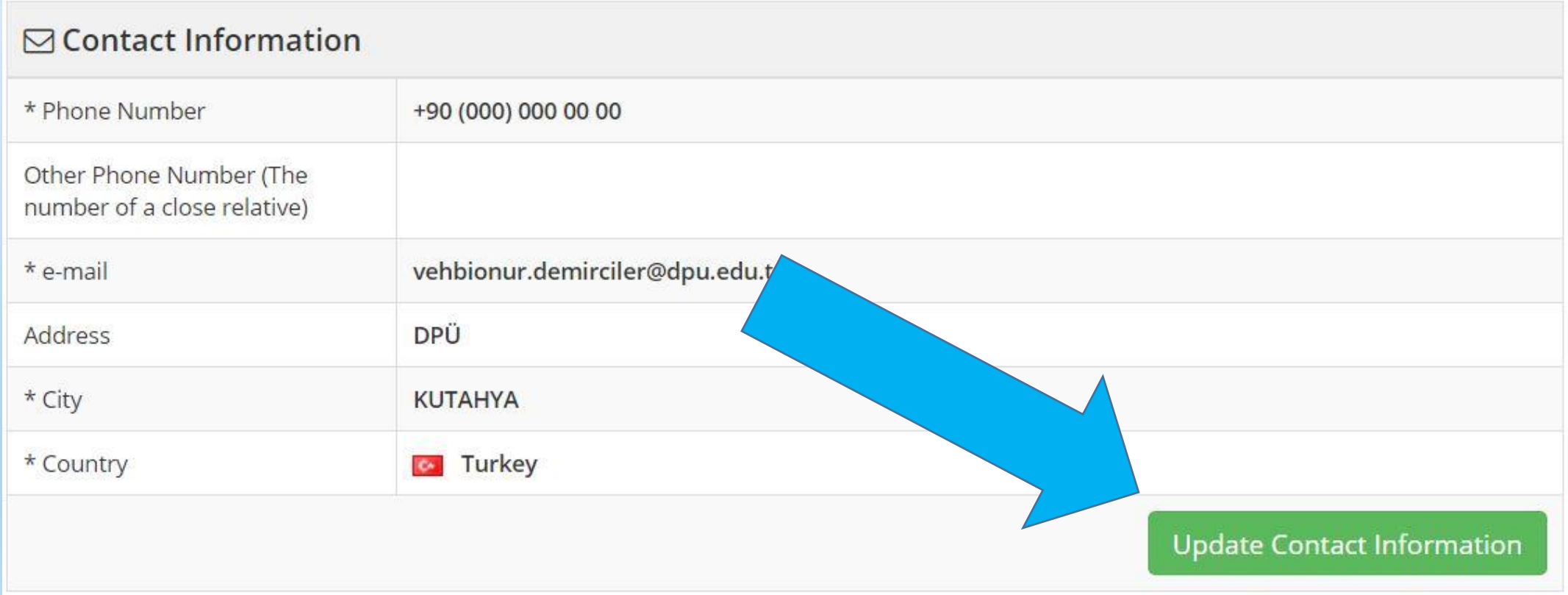

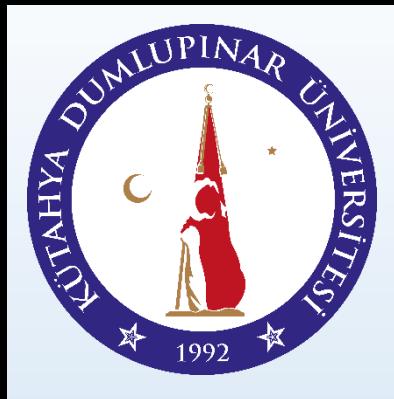

Please upload your diploma and transcript if you are graduated.

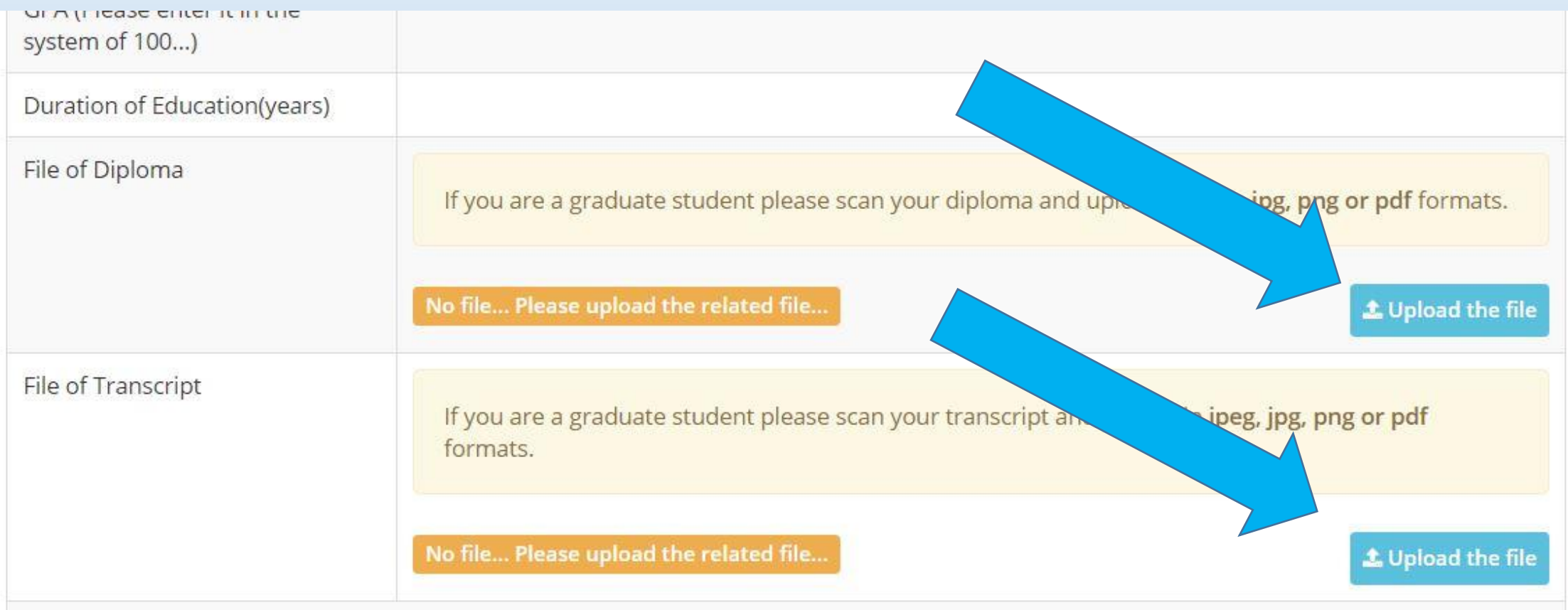

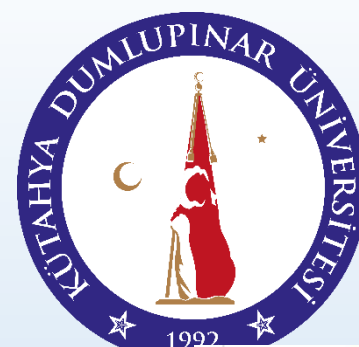

Please click «update education information» and enter your data.

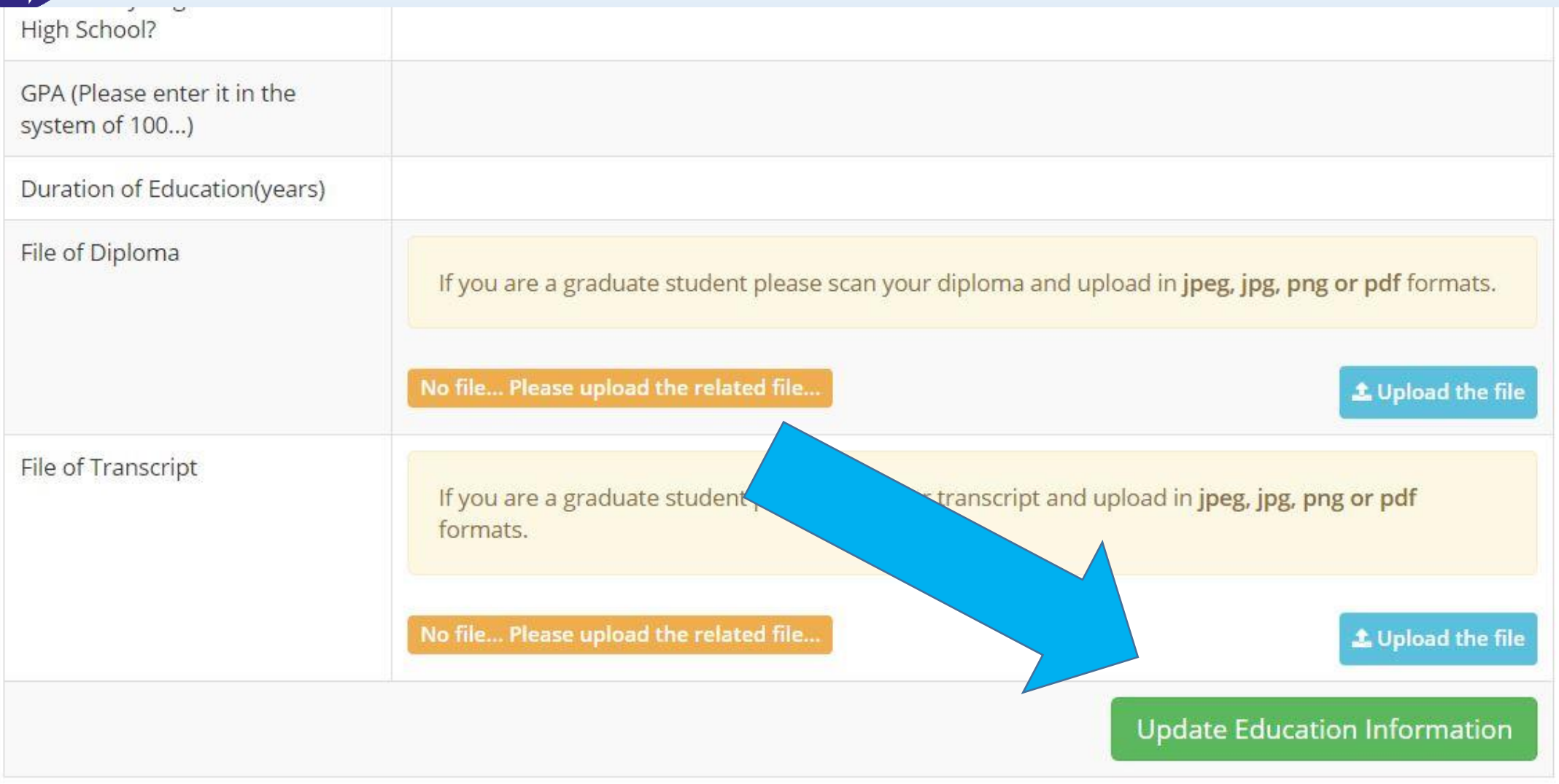

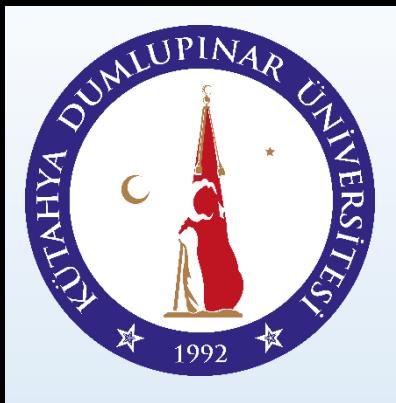

If you will not attend exam and make application with other scores, enter receipt number, receipt date and choose Sınava Girmek İstemiyorum – I will not attend Exam.

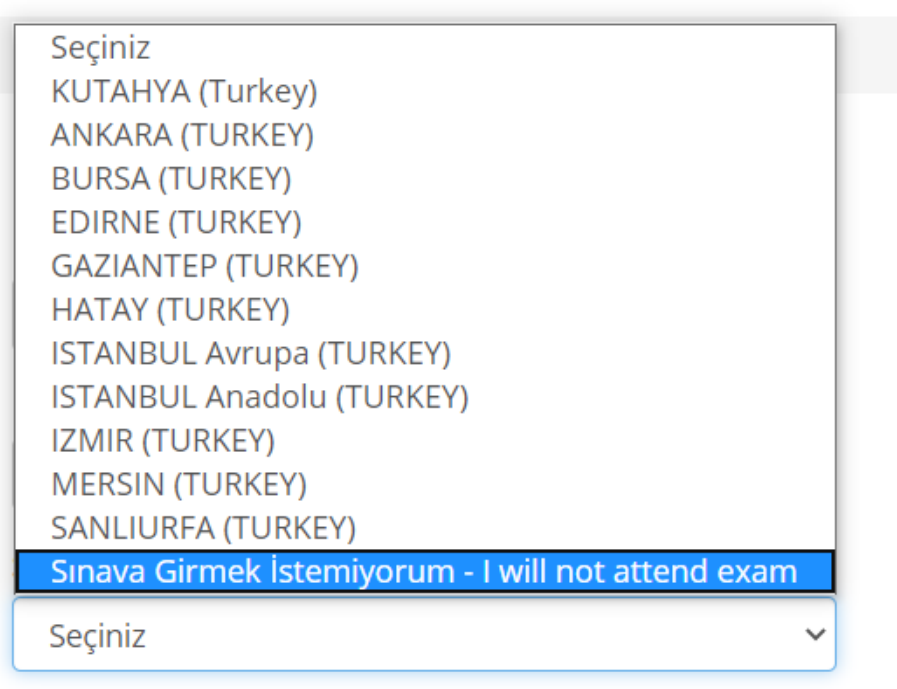

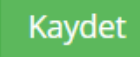

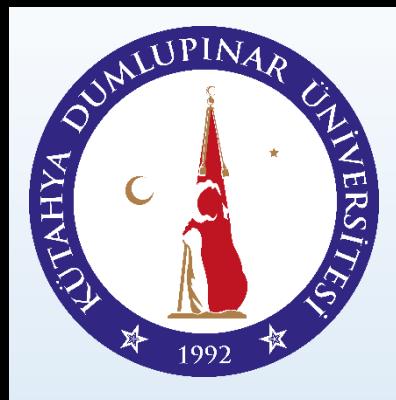

Please click «update exam information» and enter your data.

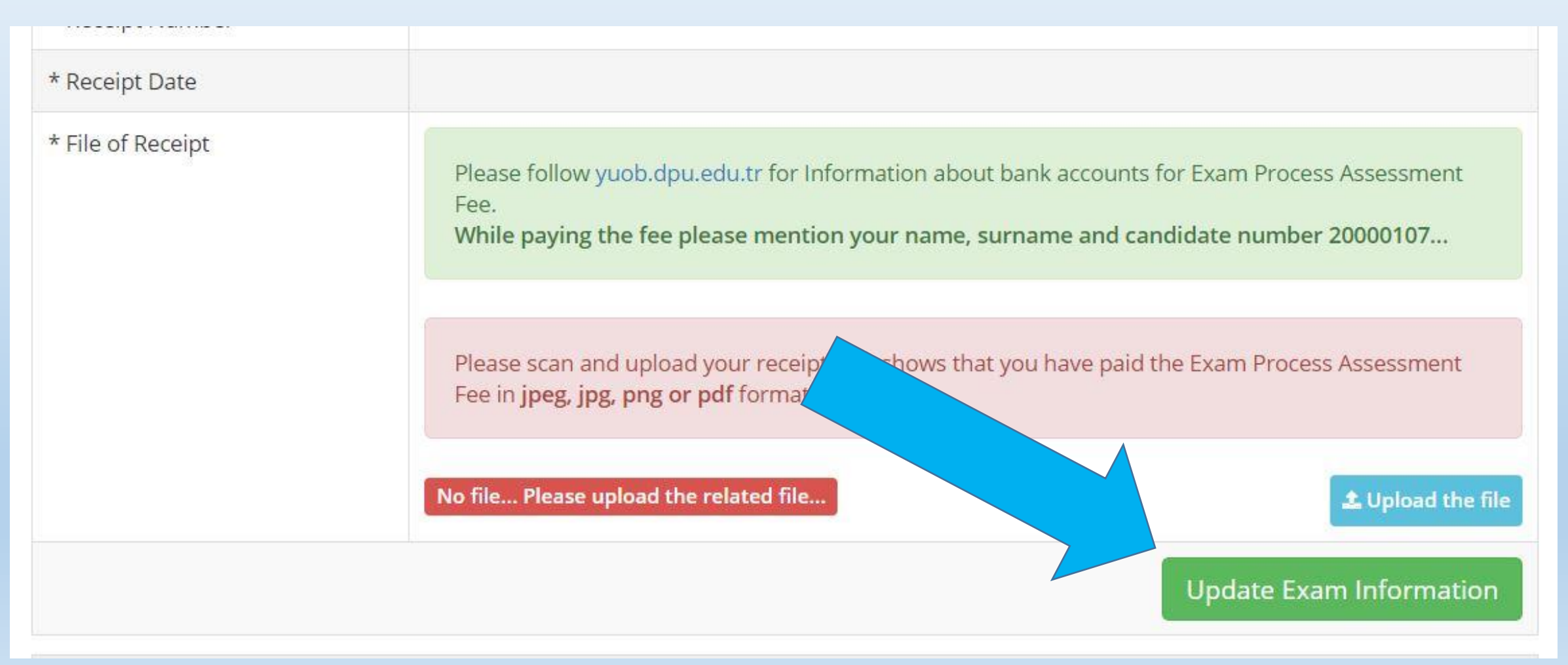

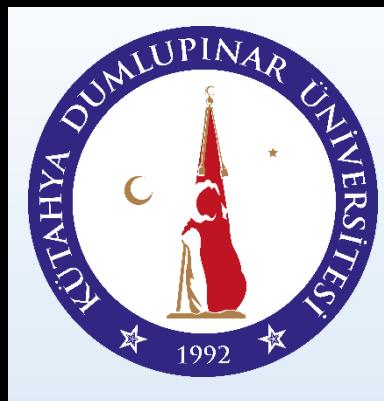

Please upload your receipt to the system.

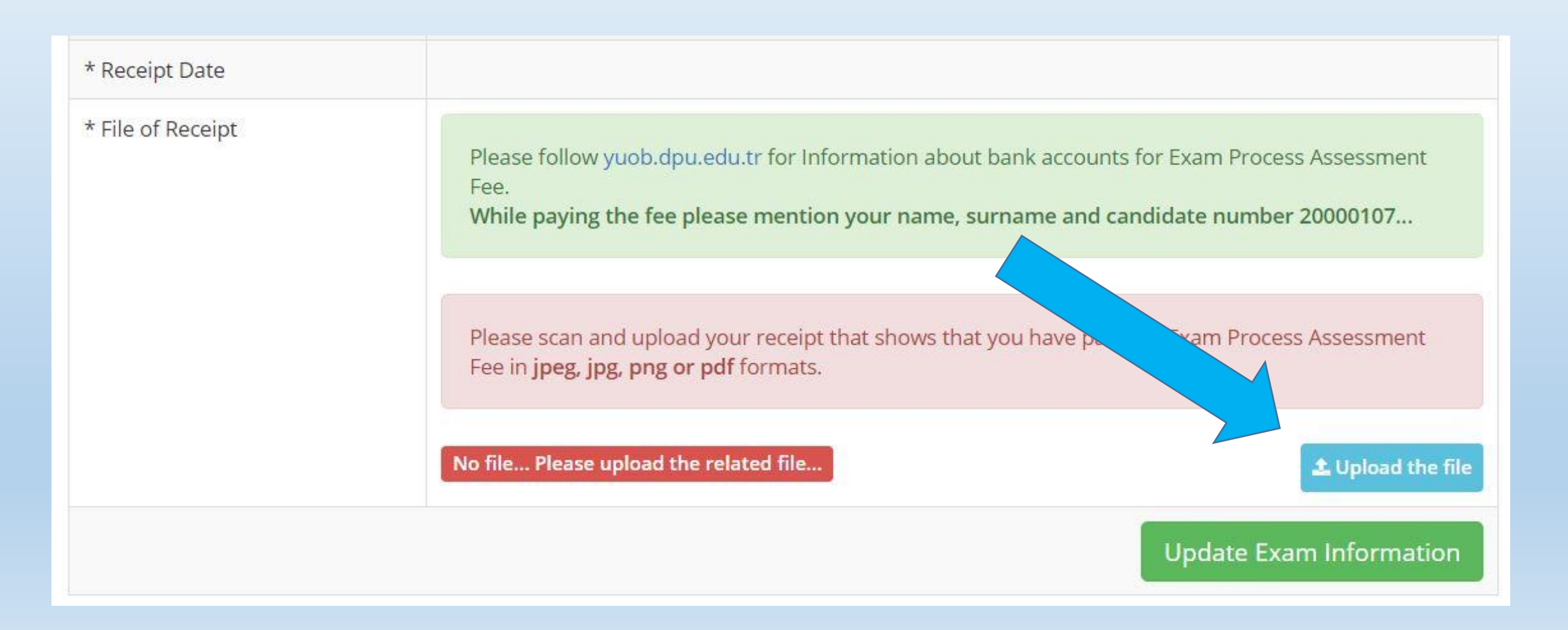

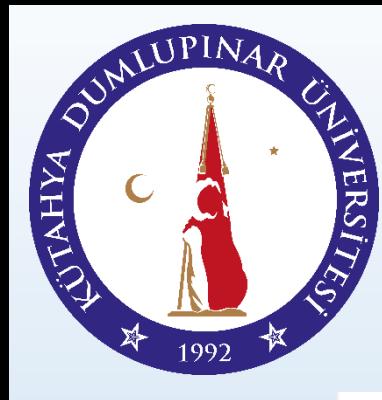

Please click update button in preference section.

#### **∕** Information of Preference

There is no available information of your preferences. Please click the button below to make preference ...

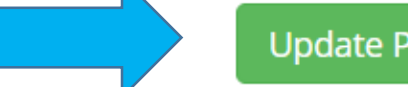

**Update Preferred Information** 

#### Preference Procedures \*

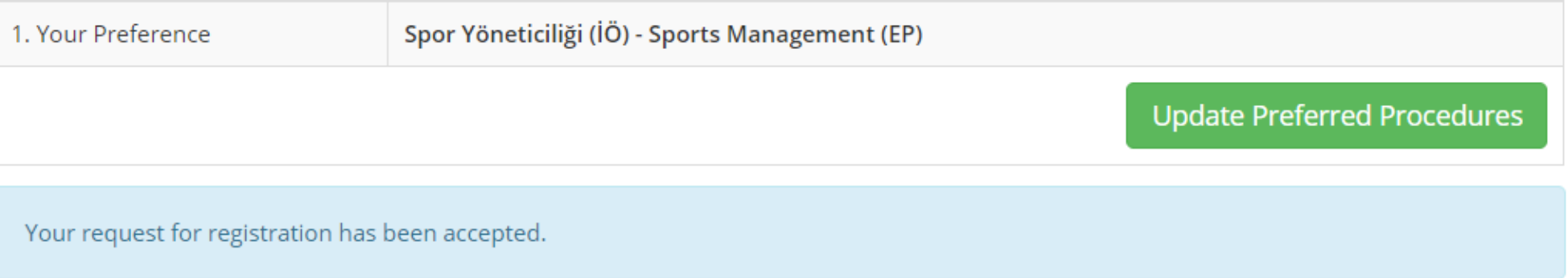

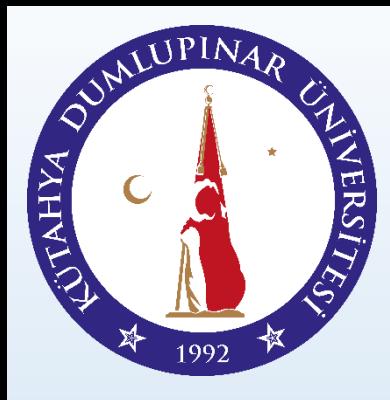

Please enter required data. (Date of Examination is date of document)

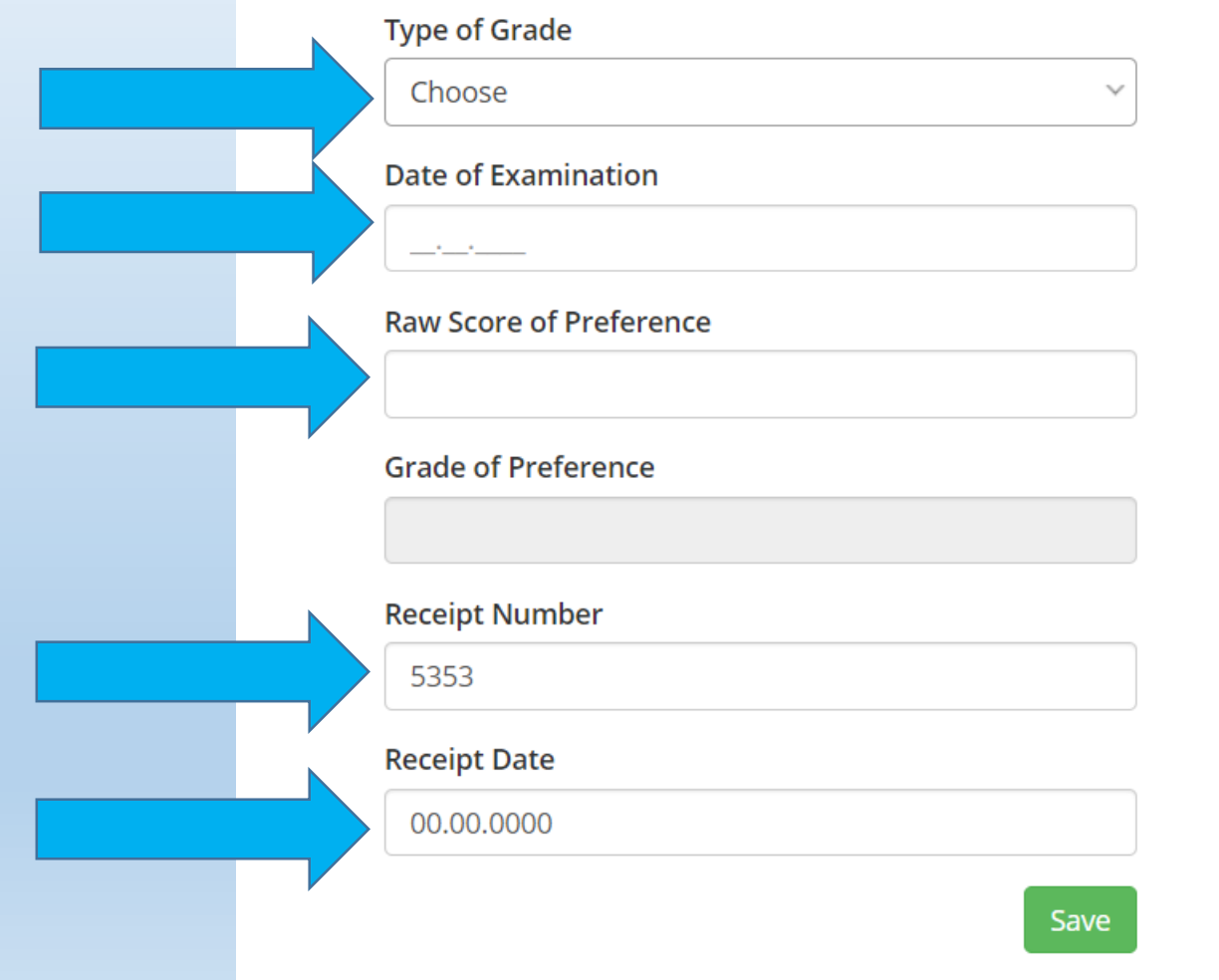

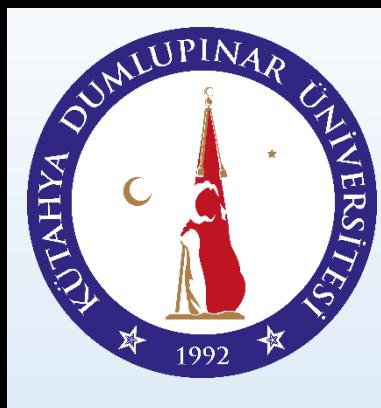

#### Please choose score type correctly

#### Information of Preference

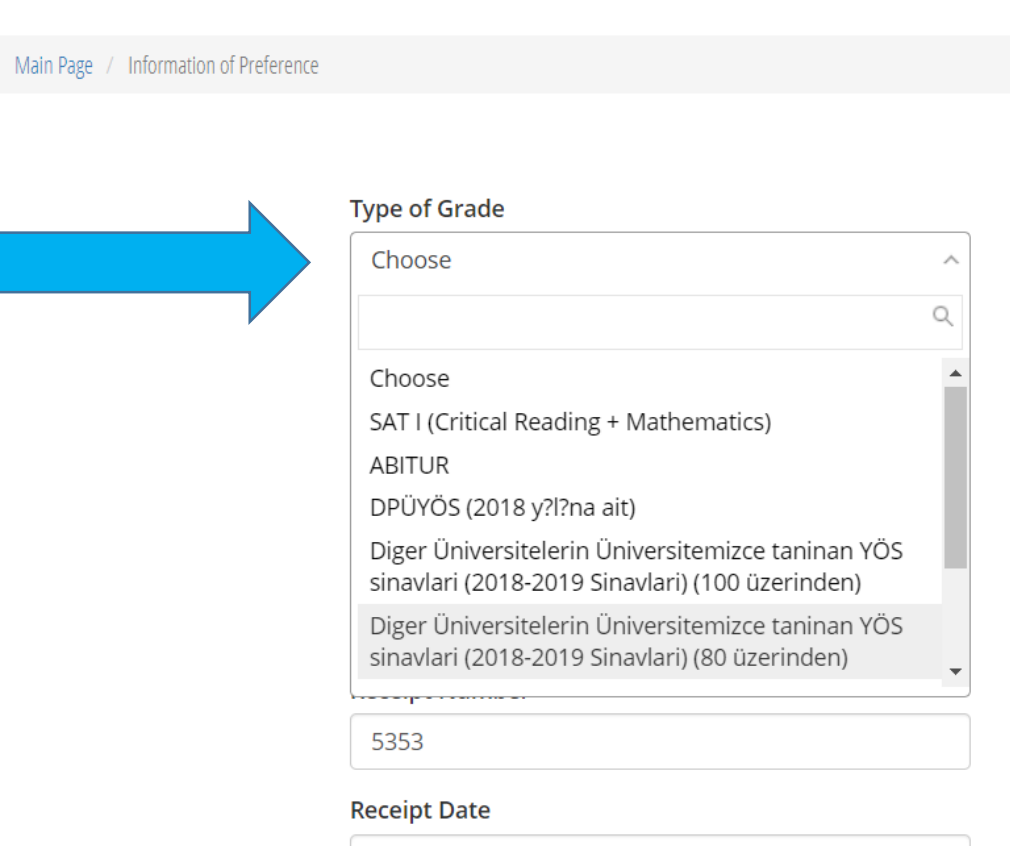

00.00.0000

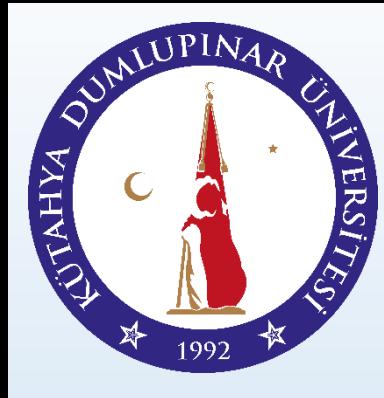

Please click update button in preference procedures section.

#### **∕** Information of Preference

There is no available information of your preferences. Please click the button below to make preference ...

**Update Preferred Information** 

#### Preference Procedures \*

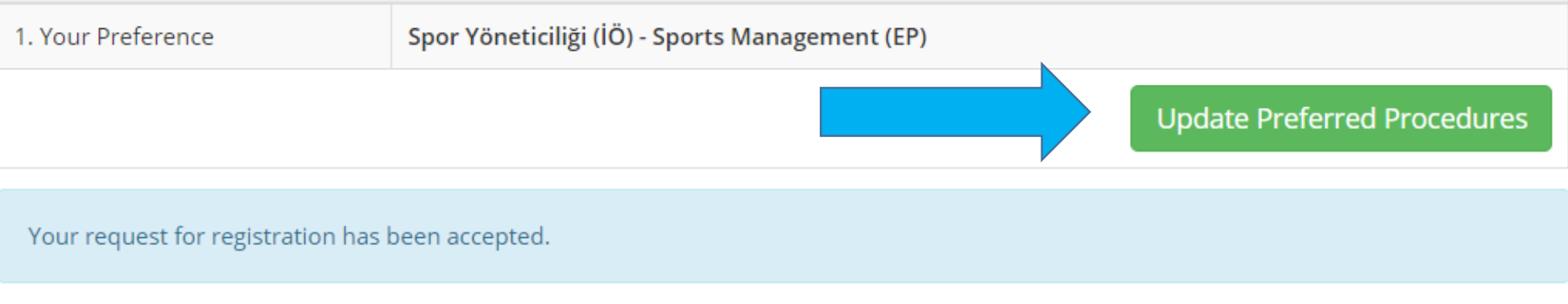

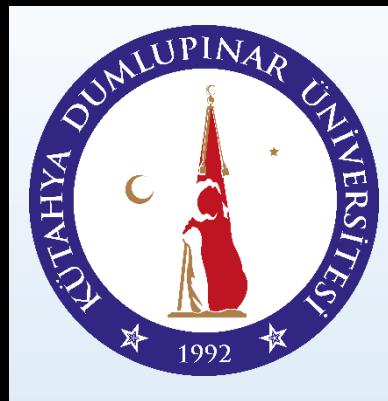

In this section you can make your choices (min.  $1 - \text{max. } 5$ )

You can choose maximum 5 units !!!

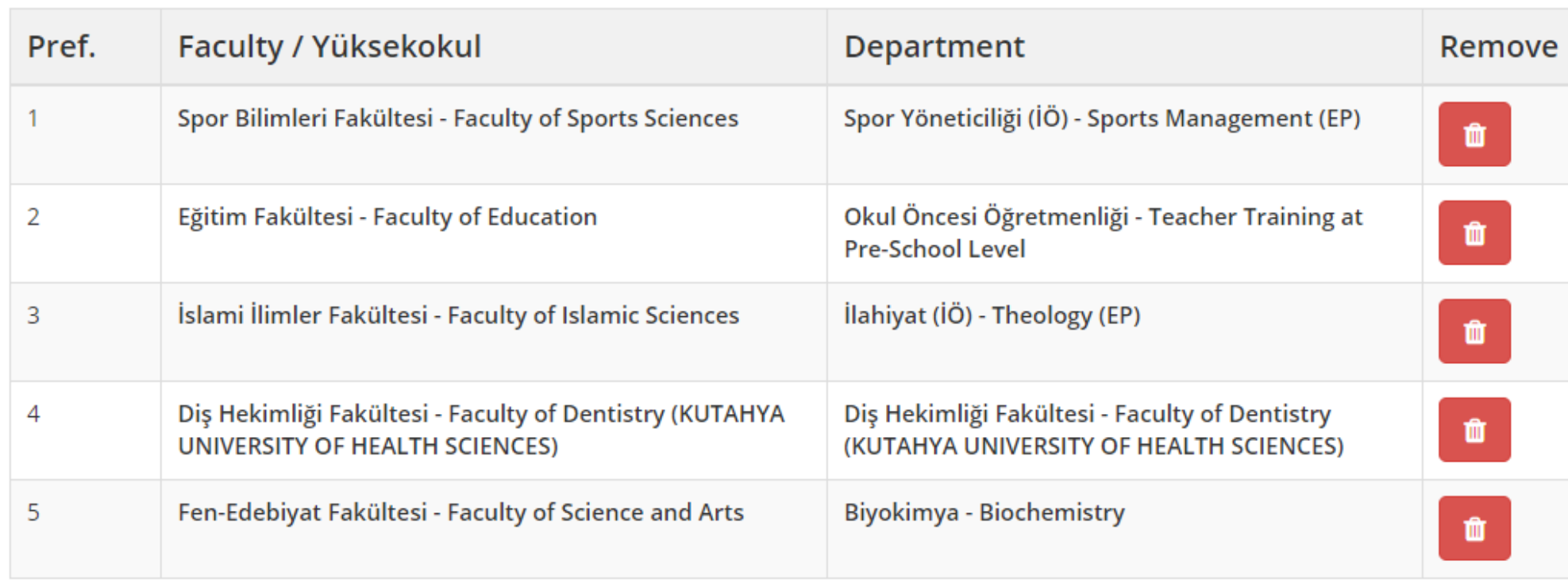

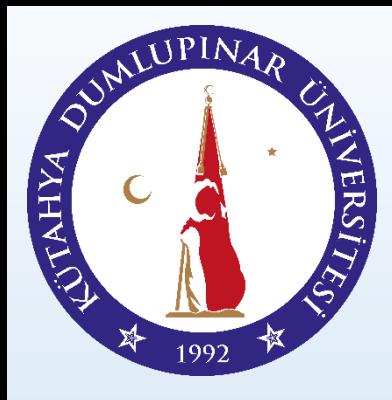

In this section you will upload the document which shows your score

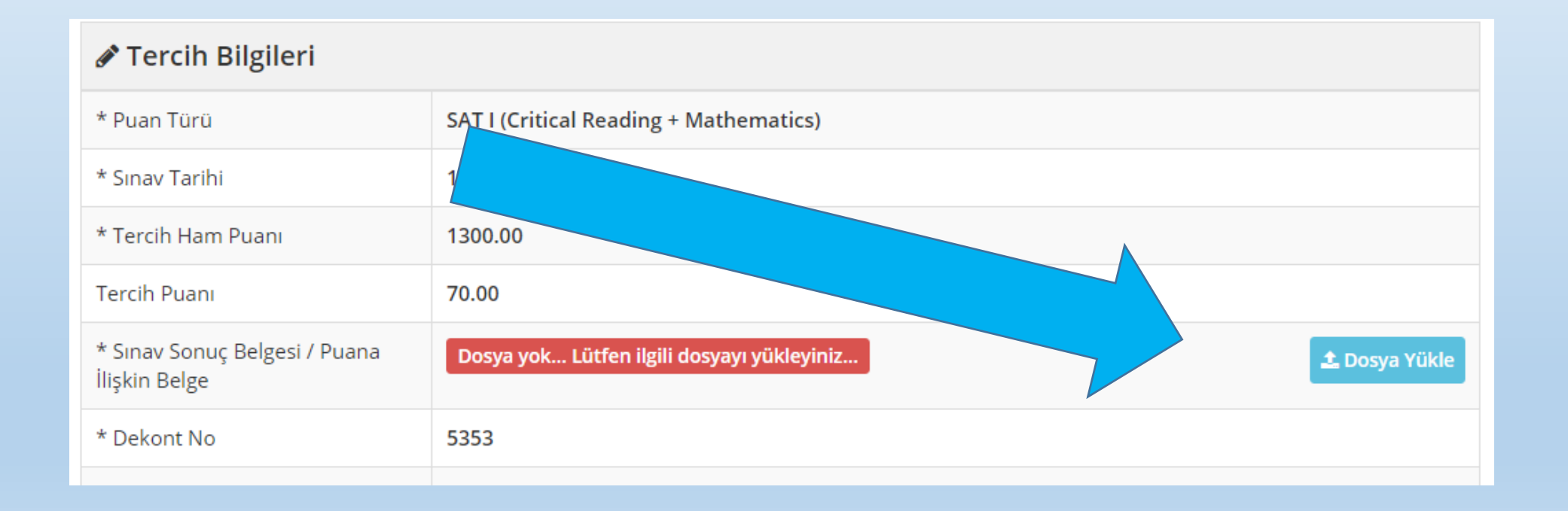

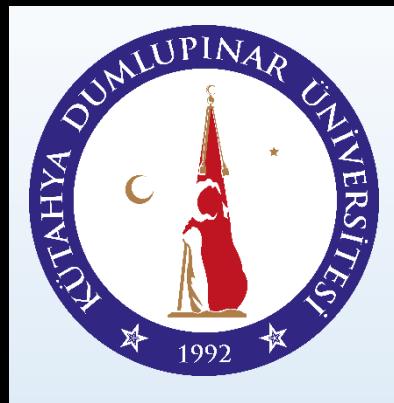

After you complete application, Do not forget to click «Complete my Ammplication» button.

Preference Procedures \*

There is no available information of your preferences. Please click the button below to make preference ...

You can not update some of your information after com

egistration so please be sure that all the information you declared is true.

Complete My Application and Send to Admin

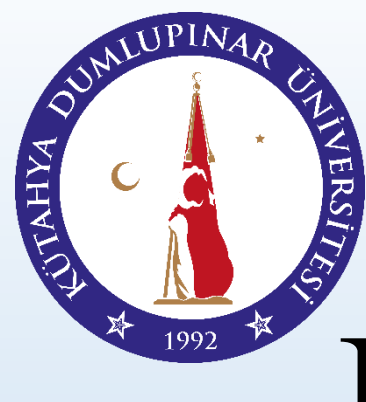

# Bank Accounts Turkish Liras

#### **FOR TURKISH LIRAS**

The prime cost of current services for examination (Processing Fee): 250 TL (for the candidates that will take DPUYOS Exam in Turkey)

The name of the Bank:

**T.C. Ziraat Bankası** 

Kütahya Dumlupınar Üniversitesi Döner Sermaye İşletme Müdürlüğü

TL IBAN: TR 3700 0100 0179 3506 4466 5006

IMPORTANT: In the payment process, please give your name, surname and candidate number and keep the invoice to upload to the application system.

IMPORTANT: If the bank demands commission charge for payment, you can make payment via ATM or **Online Banking** 

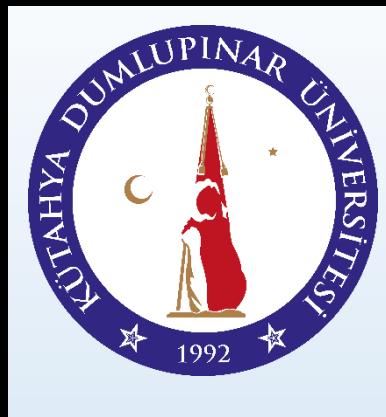

# Bank Accounts US Dollar

#### **FOR DOLLAR**

The prime cost of current services for examination (Processing Fee): 50 Dolar (USD)

The name of the Bank:

T.C. Ziraat Bankası

Kütahya Dumlupınar Üniversitesi Döner Sermaye İşletme Müdürlüğü

USD IBAN: TR 4600 0100 0179 3506 4466 5038

IMPORTANT: In the payment process, please give your name, surname and candidate number and keep the invoice to upload to the application system.

IMPORTANT: If the bank demands commission charge for payment, you can make payment via ATM or **Online Banking** 

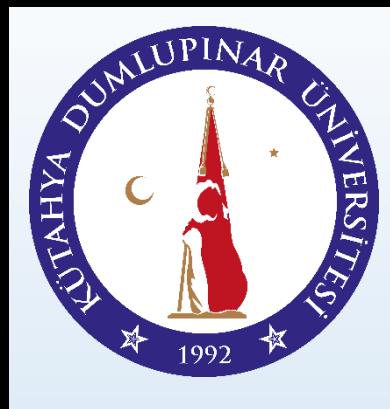

# Bank Accounts Euro

#### **FOR EURO**

The prime cost of current services for examination (Processing Fee): 50 Euro

The name of the Bank:

**T.C. Ziraat Bankası** 

Kütahya Dumlupınar Üniversitesi Döner Sermaye İşletme Müdürlüğü

EURO IBAN: TR 3000 0100 0179 3506 4466 5035

IMPORTANT: In the payment process, please give your name, surname and candidate number and keep the invoice to upload to the application system.

IMPORTANT: If the bank demands commission charge for payment, you can make payment via ATM or **Online Banking** 

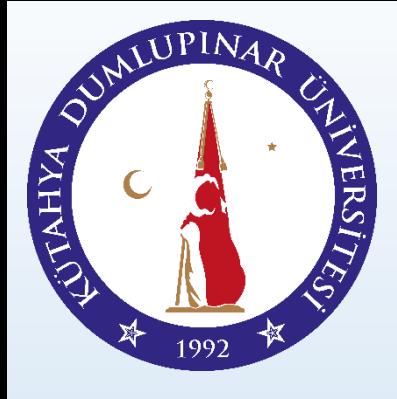

#### In application process of placement, you can use one of these scores;

**ACCEPTED SCORES IN PLACEMENT** 

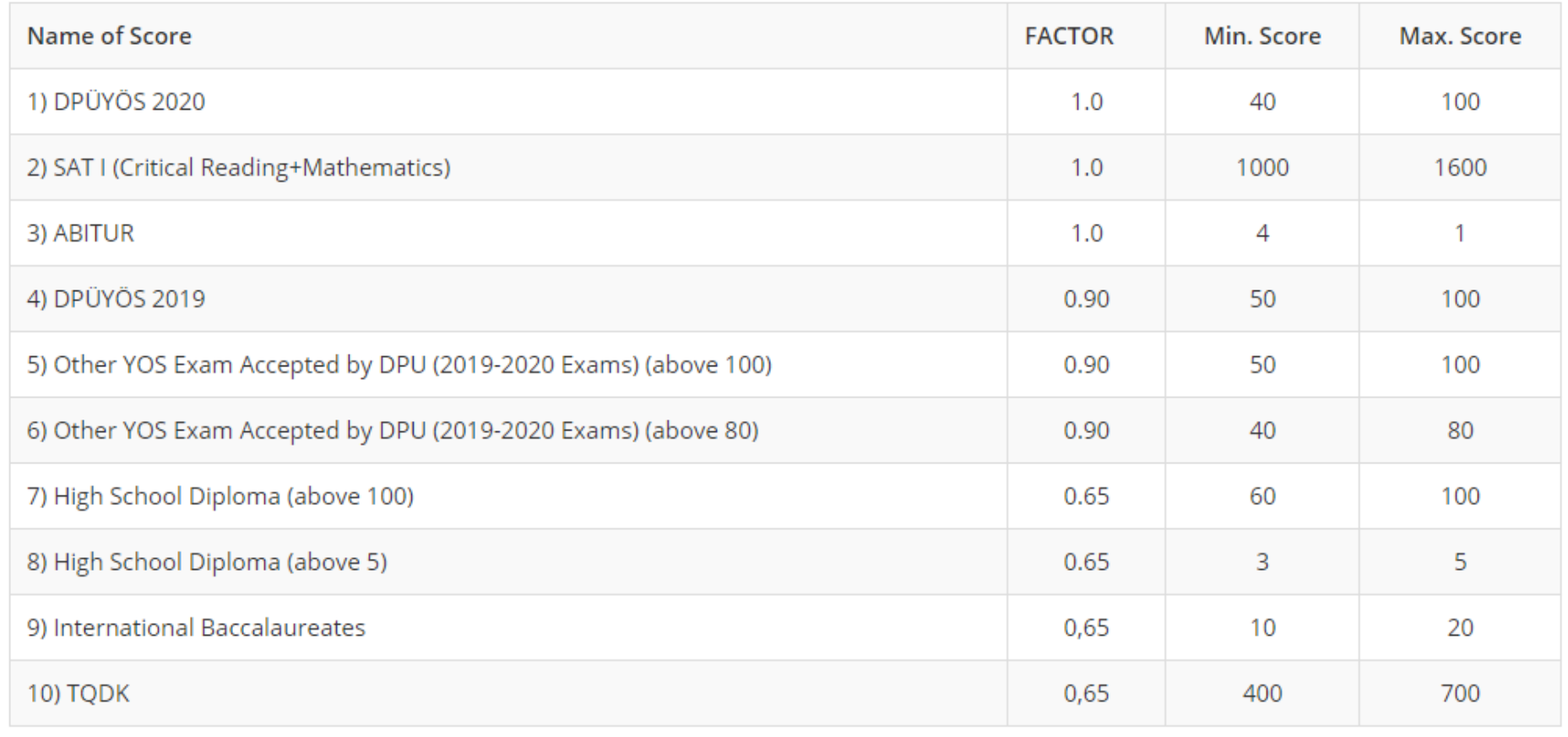

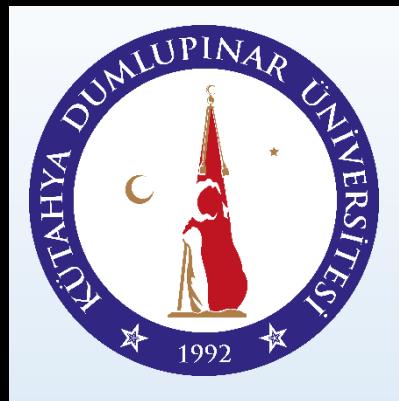

## After Announcement of Results What will you do?

## **For your other questions, you can directly contact with us!**

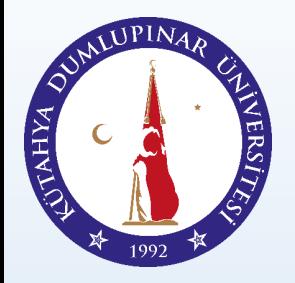

#### **CONTACT INFORMATION FOR STUDENTS**

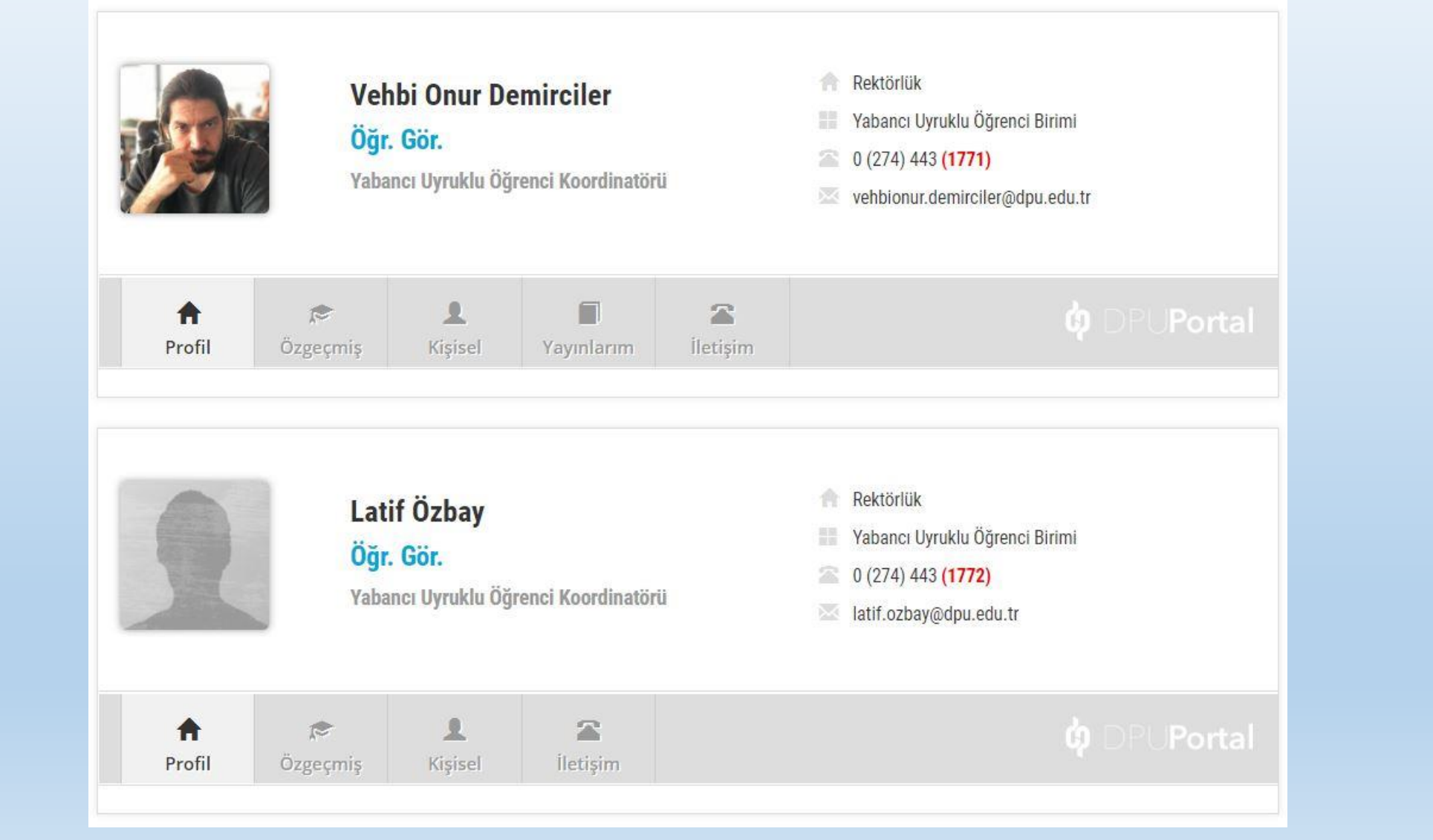